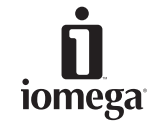

Copyright © 2002 Iomega Corporation. All rights reserved. Iomega, the stylized "i" logo, Zip, and IomegaWare are either registered trademarks or trademarks of Iomega Corporation in the United States and/or other countries. Microsoft and Windows are either registered trademarks or trademarks of Microsoft Corporation in the United States and/or other countries. Apple, Macintosh, Mac, iMac, FireWire and the FireWire logo are either registered trademarks or trademarks of Apple Computer, Inc., in the United States and/or other countries. Certain other product names, brand names, and company names may be trademarks or designations of their respective owners. names, prand names, and company names may be trademarks or **30932302** 9/21/02 b

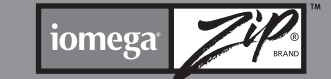

www.iomega.com

iomega<sup>®</sup>

 $\overline{\mathbf{I}}$ 

*Zip ® 750MB USB/FireWire ® Drive Quick Install*

*Lecteur Zip 750Mo USB/FireWire Installation rapide*

*USB/FireWire-Zip-Laufwerk mit 750MB Schnellinstallation*

> *Unità Zip 750MB USB/FireWire Installazione rapida*

*Unidad Zip USB/FireWire de 750MB Instalación rápida* 

*Unidade Zip USB/FireWire de 750MB Instalação rápida*

> *Zip 750MB USB/FireWire-drive Snelle Installatie*

*Zip 750MB USB/FireWire-enhet Snabbinstallation*

*Zip 750MB USB/FireWire-drev Hurtig Installation*

*Zip 750MB USB/FireWire-stasjon Rask Installering*

*Zip 750Mt USB/FireWire -asema Pika-asennus*

Napęd Zip 750MB USB/FireWire Szybka instalacja

Дисковод Zip 750MB USB/FireWire Быстрая установка

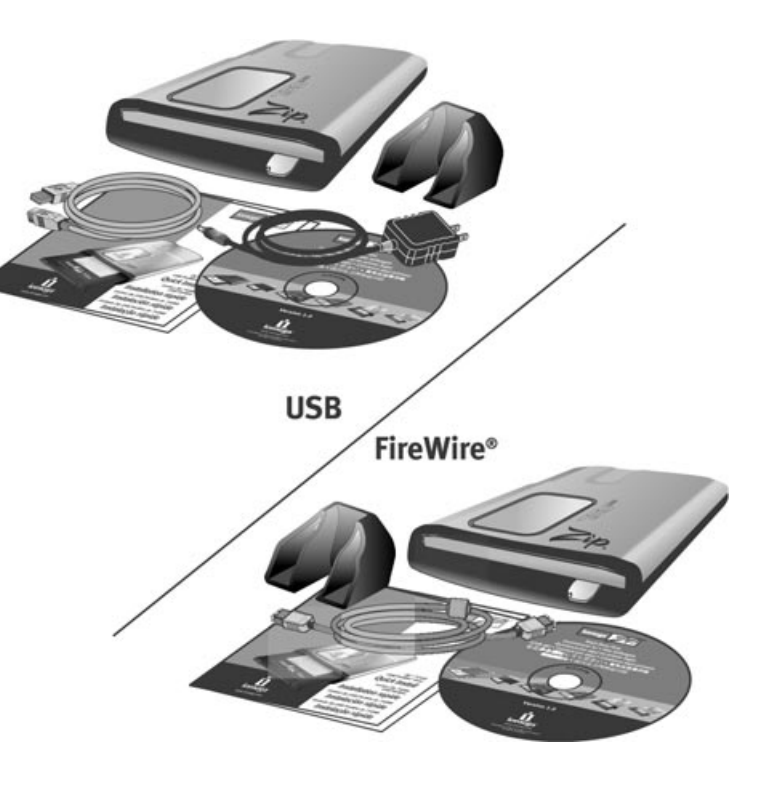

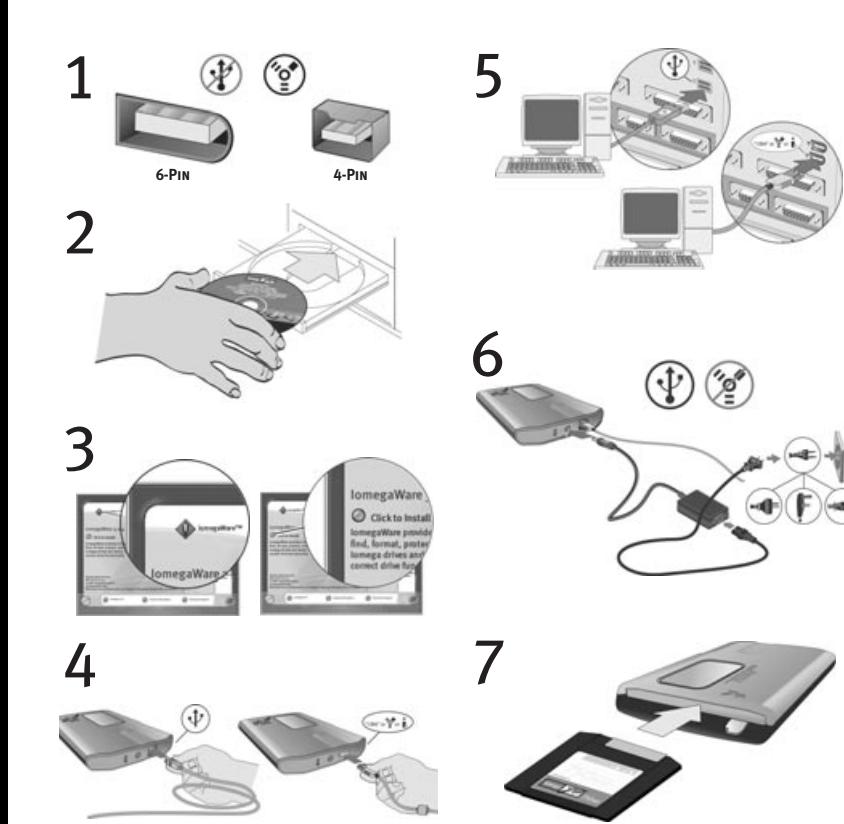

## **English**

**NOTE:** For important information on USB/FireWire guidelines, detailed installation instructions, and troubleshooting, see the User's Manual on the *Start Here First* CD. You must have Microsoft ® Internet Explorer® 5.0 or higher or Netscape Navigator® 6.1 or higher installed on your system.

**USB Users**—Ifyour computer does not have native support for USB 2.0, you must install a USB 2.0 controller for the Zip ® drive to run at USB 2.0 speed.

- 1. FireWire Users-If you will be connecting to a 6-pin FireWire connection, use the FireWire cable that shipped with the Zip drive. If you will be connecting to a 4-pin FireWire connection, you will need to purchase a 4-pin to 6-pin FireWire cable from your local computer retailer and a power supply from **http://www.iomega.com** before connecting the Zip drive.
- **2.** Start your computer, wait for the operating system to load, then insert the *Start Here First* CD.
- **3.** Select your language, then select the **IomegaWare ™** icon from the menu. Select **"Click to Install"** to start the software installation.
- 4. Connect the USB/FireWire adapter cable to the back of the Zip drive.
- **5.** Connect the other end ofthe cable to the appropriate USB/FireWire connection on your computer.
- **CAUTION!** Do not use USB/FireWire extension cables with the Zip drive. Data loss may result.
- **6. USB Users**—Connect the power supply to the Zip drive, then plug into an electrical outlet.
- **CAUTION!** Use the power supply that shipped with the Zip drive. Other power supplies may damage the drive.

**FireWire Users**—A power supply may be required with some FireWire configurations. Refer to the User's Manual.

- **7.** Restart your computer. Insert a Zip disk and your Zip drive is now ready to use.
- **NOTE:** You will need to purchase a Zip disk (this package did not include a Zip disk).

## **CE (European Community)**

This Iomega product conforms to the following European Directive(s) and Standard(s): Application of Council Directives: 73/23/EEC, 89/336/EEC. Standards to which Conformity is declared: EN60950, EN55022, EN55024, EN61000-3-2 and EN61000-3-3. Importer's Name: Iomega Netherlands branch of Iomega International, S.A. Type of Equipment: Information Technology Equipment.

### **Manufacturer/Responsible Party**

Iomega Corporation 1821 West 4000 South Roy, UT 84067 USA www.iomega.com

**Customer Support Options**

For all ofyour service and support needs visit us at **http://www.iomega.com.**

# **Français**

**REMARQUE :** Pour obtenir d'importantes informations sur les instructions USB/FireWire, les instructions d'installation détaillées et le dépannage, consultez le Guide de l'utilisateur sur le CD *Commencer ici*. Microsoft® Internet Explorer® 5.0 (ou plus récent) ou Netscape Navigator® 6.1 (ou plus récent) doit être installé sur votre système.

**Utilisateurs USB**—Si votre ordinateur ne prend pas en charge USB 2.0 de manière native, vous devez installer un contrôleur USB 2.0 pour que le lecteur Zip® fonctionne aux vitesses USB 2.0.

- **1. Utilisateurs FireWire**—Si vous utilisez un connecteur FireWire à 6 broches, employez le câble FireWire fourni avec le lecteur Zip. Si vous utilisez un connecteur FireWire à 4 broches, vous devrez acheter un câble d'adaptateur FireWire 4 broches/6 broches auprès de votre revendeur local, ainsi qu'un bloc d'alimentation auprès de **http://www.iomega.com** avant de connecter le lecteur Zip.
- **2.** Démarrez votre ordinateur, attendez le chargement du système d'exploitation et insérez le CD *Commencer ici*.
- **3.** Sélectionnez votre langue, puis l'icône **IomegaWare™** dans le menu. Sélectionnez **"Cliquez pour procéder à l'installation"** pour démarrer l'installation du logiciel.
- **4.** Connectez le câble adaptateur USB/FireWire à l'arrière du lecteur Zip.
- **5.** Connectez l'autre extrémité du câble au port USB/FireWire approprié de votre ordinateur.

**ATTENTION !** N'utilisez pas de câbles prolongateurs USB/FireWire avec votre lecteur Zip. Vous risqueriez de perdre des données.

**6. Utilisateurs USB**—Connectez le bloc d'alimentation au lecteur Zip et raccordez-le à une prise secteur. **ATTENTION !** Utilisez le bloc d'alimentation livré avec le lecteur Zip. Les autres risquent d'endommager le lecteur.

**Utilisateurs FireWire**—Il se peut qu'un bloc d'alimentation soit nécessaire pour certaines configurations FireWire. Consultez le Guide de l'utilisateur.

**7.** Redémarrez votre ordinateur. Insérez une disquette Zip et votre lecteur Zip est prêt à fonctionner. **REMARQUE :** Vous devez acheter une disquette Zip (ce coffret n'en contenait pas).

### **Options d'assistance clientèle**

Pour tous vos besoins en matière de service et d'assistance, visitez notre site **http://www.iomega.com**.

## **Deutsch**

**HINWEIS:** Wichtige Informationen zu den USB/FireWire-Richtlinien, detaillierte Installationsanweisungen und Hinweise zur Fehlerbehebung finden Sie im Benutzerhandbuch auf der Einstiegs-CD. Auf Ihrem System muß Microsoft® Internet Explorer® 5.0 oder höher bzw. Netscape Navigator® 6.1 oder höher installiert sein.

**USB-Benutzer—**Wenn der Computer keine systemeigene Unterstützung für USB 2.0 aufweist, müssen Sie einen USB 2.0-Controller installieren, damit das Zip®-Laufwerk mit USB 2.0-Geschwindigkeiten arbeiten kann.

- **1. FireWire-Benutzer—**Wenn eine Verbindung mit einem FireWire-Anschluß mit 6 Pins hergestellt werden soll, müssen Sie das im Lieferumfang für das Zip-Laufwerk enthaltene FireWire-Kabel verwenden. Wenn eine Verbindung mit einem FireWire-Anschluß mit 4 Pins hergestellt werden soll, müssen Sie sich bei Ihrem Computerfachhändler vor Ort ein FireWire-Kabel mit Adapterfunktion für 4 zu 6 Pins und bei **http://www.iomega.com** ein Netzteil besorgen, bevor Sie das Zip-Laufwerk anschließen können.
- **2.** Starten Sie den Computer, warten Sie, bis das Betriebssystem geladen ist, und legen Sie dann die Einstiegs-CD ein.
- **3.** Wählen Sie die entsprechende Sprache und anschließend im Menü das **IomegaWare™**-Symbol aus. Wählen Sie **Zum Installieren hier klicken**, um die Software zu installieren.
- **4.** Schließen Sie das USB/FireWire-Adapterkabel an der Rückseite des Zip-Laufwerks an.
- **5.** Schließen Sie das andere Ende des Kabels an den entsprechenden USB/FireWire-Anschluß des Computers an. **VORSICHT:** Verwenden Sie für Zip-Laufwerke keine USB/FireWire-Verlängerungskabel. Andernfalls könnten Daten verlorengehen.
- **6. USB-Benutzer—**Schließen Sie das Netzteil an das Zip-Laufwerk an, und schließen Sie es dann an eine Steckdose an.

**VORSICHT:** Verwenden Sie das im Lieferumfang des Zip-Laufwerks enthaltene Netzteil. Durch andere Netzteile kann es zu Beschädigungen des Laufwerks kommen.

**FireWire-Benutzer—**Für einige FireWire-Konfigurationen kann ein Netzteil erforderlich sein. Lesen Sie im Benutzerhandbuch nach.

**7.** Starten Sie den Computer neu. Das Zip-Laufwerk ist funktionsbereit, sobald Sie eine Zip-Diskette eingelegt haben. **HINWEIS:** Zip-Disketten müssen separat erworben werden (im Lieferumfang dieses Pakets ist keine Zip-Diskette enthalten).

## **Kunden-Support**

Alle möglichen Dienste und den Support finden Sie unter **http://www.iomega.com/europe**.

## **Italiano**

**NOTA:** per ottenere informazioni importanti sulle linee guida USB/FireWire, istruzioni di installazione dettagliate e informazioni sulla risoluzione dei problemi, consultare il Manuale dell'utente disponibile sul CD *Inizia qui*. È necessario che sul sistema sia installato Microsoft® Internet Explorer® 5.0 o versione successiva oppure Netscape Navigator® 6.1 o superiore.

**Utenti USB**—Se il computer non dispone di supporto nativo per USB 2.0, per far funzionare l'unità Zip® alla velocità USB 2.0 è necessario installare un controller USB 2.0.

- **1. Utenti FireWire**—Se si collega l'unità a una porta FireWire a 6 pin, usare il cavo FireWire fornito in dotazione con l'unità Zip. Se si collega l'unità a una porta FireWire a 4 pin, è necessario acquistare un cavo FireWire a 4 – 6 pin dal rivenditore di computer locale e un alimentatore all'indirizzo Internet **http://www.iomega.com** prima di collegare l'unità Zip.
- **2.** Avviare il computer, attendere il caricamento del sistema operativo, quindi inserire il CD *Inizia qui*.
- **3.** Selezionare la lingua e l'icona del programma **IomegaWare™** dal menu. Selezionare **"Fare clic per installare"** per iniziare a installare il software.
- **4.** Inserire il cavo adattatore USB/FireWire nella parte posteriore dell'unità Zip.
- **5.** Collegare l'altra estremità del cavo alla relativa porta USB/FireWire del computer.

**ATTENZIONE!** Non usare prolunghe per cavi USB/FireWire con l'unità Zip. Questa operazione può causare la perdita dei dati.

**6. Utenti USB**—Collegare l'alimentatore all'unità Zip e inserirlo in una presa di corrente.

**ATTENZIONE!** Usare l'alimentatore fornito a corredo con l'unità Zip. L'utilizzo di altri alimentatori potrebbe danneggiare l'unità.

**Utenti FireWire**—Alcune configurazioni FireWire potrebbero richiedere l'utilizzo di un alimentatore. Consultare il Manuale dell'utente.

**7.** Riavviare il computer. Inserire un disco Zip nell'unità: a questo punto è possibile iniziare a usare l'unità Zip. **NOTA:** è opportuno acquistare un disco Zip (la confezione del prodotto non contiene il disco Zip).

#### **Opzioni di assistenza clienti**

Per ottenere informazioni sull'assistenza e la manutenzione dei prodotti Iomega, visitare il sito Web all'indirizzo **http://www.iomega.com**.

# **Español**

**NOTA:** Para obtener información importante acerca de las directrices USB/FireWire, instrucciones detalladas sobre la instalación y sobre la solución de problemas, consulte el Manual del usuario en el CD *Comience por aquí en primer lugar*. Debe tener instalado en el sistema Microsoft® Internet Explorer® 5.0 o superior o Netscape Navigator® 6.1 o superior.

**Usuarios de USB:** si el ordenador no es compatible originalmente con USB 2.0, debe instalar un controlador de USB 2.0 para que la unidad Zip® pueda ejecutarse a las velocidades de USB 2.0.

- **1.** Usuarios de FireWire: si va a utilizar una conexión FireWire de 6 contactos, utilice el cable FireWire suministrado con la unidad Zip. Si va a utilizar una conexión FireWire de 4 contactos, tendrá que adquirir un cable adaptador FireWire de 4 a 6 contactos en su tienda local de informática y una fuente de alimentación en **http://www.iomega.com** antes de conectar la unidad Zip.
- **2.** Inicie el ordenador, espere a que se cargue el sistema operativo y, a continuación, inserte el CD *Comience por aquí en primer lugar*.
- **3.** Seleccione el idioma y, a continuación, seleccione el icono **IomegaWare™** en el menú. Seleccione **"Hacer clic para instalar"** para iniciar la instalación del software.
- **4.** Conecte el cable adaptador USB/FireWire en la parte posterior de la unidad Zip.
- **5.** Conecte el otro extremo del cable en la conexión USB/FireWire apropiada del ordenador. **PRECAUCIÓN:** no utilice alargadores USB/FireWire con la unidad Zip. Se podrían perder datos.
- **6.** Usuarios de USB: conecte la fuente de alimentación a la unidad Zip y, a continuación, enchúfela a la toma eléctrica.

**PRECAUCIÓN:** utilice la fuente de alimentación suministrada con la unidad Zip. La utilización de otras fuentes de alimentación puede dañar la unidad.

**Usuarios de FireWire:** es posible que necesite una fuente de alimentación con algunas configuraciones de FireWire. Consulte el Manual del usuario.

**7.** Reinicie el ordenador. Inserte un disco Zip y la unidad Zip ya está lista para su uso. **NOTA:** tendrá que adquirir un disco Zip (este paquete no incluye discos Zip).

### **Opciones de Asistencia técnica**

Para cualquier necesidad de servicio o asistencia técnica, visítenos en **http://www.iomega.com**.

# **Português**

**NOTA:** Para obter informações importantes sobre as linhas de orientação de USB/FireWire, as instruções detalhadas de instalação e a resolução de problemas consulte o Manual do utilizador no CD *Comece por aqui*. Tem de ter instalado no sistema a versão 5.0 ou superior do Microsoft® Internet Explorer® ou a versão 6.1 ou superior do Netscape Navigator®.

**Utilizadores de USB**—Se o computador não tem suporte próprio para o USB 2.0, tem de instalar um controlador USB 2.0 para a unidade Zip® ser executada à velocidade de USB 2.0.

- **1. Utilizadores FireWire**—Se ligar a uma ligação de 6 pinos FireWire, utilize o cabo FireWire que vem incluído com a unidade Zip. Se ligar a uma ligação de 4 pinos FireWire, tem de adquirir um cabo de 4 a 6 pinos FireWire no revendedor local de computadores e um cabo de alimentação a partir de **http://www.iomega.com**, antes de efectuar a ligação à unidade Zip.
- **2.** Inicie o computador, aguarde enquanto o sistema operativo carrega e, em seguida, introduza o CD *Comece por aqui*.
- **3.** Seleccione o idioma e, em seguida, o ícone **IomegaWare™** do menu. Seleccione **"Clique para instalar"** para iniciar a instalação do software. Encerre o computador e termine a instalação do software.
- **4.** Ligue o cabo adaptador USB/FireWire à parte posterior da unidade Zip.
- **5.** Ligue a outra extremidade do cabo à ligação adequada de USB/FireWire no computador. **ATENÇÃO!** Não utilize os cabos de extensão USB/FireWire com a unidade Zip. Pode originar a perda de dados.
- **6. Utilizadores de USB**—Ligue o cabo de alimentação à unidade Zip e, em seguida, ligue a uma tomada.

**ATENÇÃO!** Utilize o cabo de alimentação adequado à unidade Zip. Outros cabos de alimentação podem danificar a unidade.

**Utilizadores FireWire**—Pode necessitar de um cabo de alimentação em algumas configurações FireWire. Consulte o Manual do utilizador.

**7.** Reinicie o computador. Introduza um disco Zip e a unidade Zip está pronta a utilizar.

**NOTA:** Tem de adquirir um disco Zip (este pacote não inclui um disco Zip).

### **Opções de suporte ao cliente**

Para todas as necessidades de serviço e suporte, visite-nos em **http://www.iomega.com**.

## **Nederlands**

**OPMERKING:** De Gebruikershandleiding op de cd *Start Here First* bevat belangrijke informatie over USB/FireWire-richtlijnen, gedetaileerde installatie-instructies en probleemoplossingen. Op uw computer moet Microsoft® Internet Explorer® 5.0 of hoger, of Netscape Navigator® 6.1 of hoger geïnstalleerd zijn.

**USB-gebruikers**—Als uw computer geen native ondersteuning voor USB 2.0 biedt, moet u een USB 2.0 controller installeren voordat de Zip® drive de USB 2.0-snelheid kan behalen.

- **1. FireWire-gebruikers**—Als u de drive aansluit op een 6-pins FireWire-connector, gebruikt u de FireWire-kabel die bij de Zip-drive is meegeleverd. Als u de drive aansluit op een 4-pins FireWire-connector, moet u bij uw plaatselijke computerwinkel een 4-pins naar 6-pins FireWire-kabel kopen en bij **http://www.iomega.com** een voeding aanschaffen voordat u de Zip-drive aansluit.
- **2.** Start de computer op, wacht tot het besturingssysteem is geladen en plaats de cd-rom *Start Here First* in het cd-rom-station.
- **3.** Selecteer uw taal en vervolgens het **IomegaWare™**-pictogram in het menu. Selecteer **"Click to Install"** (Klikken om te installeren) om de software te installeren.
- **4.** Sluit de USB/FireWire-adapter kabel aan op de achterkant van de Zip-drive.
- **5.** Sluit het andere uiteinde van de kabel aan op de geschikte USB/FireWire-connector van de computer. **WAARSCHUWING!** Gebruik geen USB/FireWire-verlengsnoeren met de Zip-drive. Hierdoor kunnen gegevens verloren gaan.
- **6. USB-gebruikers**—Sluit de voeding aan op de Zip-drive en steek daarna de stekker ervan in het stopcontact. **WAARSCHUWING!** Gebruik de voeding die bij de Zip-drive is meegeleverd. Andere voedingen kunnen de drive beschadigen.

**FireWire-gebruikers**—Voor sommige FireWire-configuraties is mogelijk een voeding vereist. Raadpleeg de Gebruikershandleiding voor meer informatie hierover.

**7.** Start de computer opnieuw op. Plaats een Zip-disk in de drive. De Zip-drive is nu gereed voor gebruik. **OPMERKING:** Aangezien bij dit pakket geen Zip-disk wordt meegeleverd, moet u eerst een Zip-disk aanschaffen.

#### **Opties voor klantenondersteuning**

Voor al uw behoeften aan service en ondersteuning kunt u terecht op **http://www.iomega.com**.

## **Svenska**

**OBS:** För viktig information om USB/FireWire, detaljerade installationsanvisningar och information om felsökning, se Användarhandboken på *Start Here First*-CD:n. Du måste ha Microsoft® Internet Explorer® 5.0 eller senare version eller Netscape Navigator® 6.1 eller senare version installerad i ditt system.

**USB-användare**—Om din dator inte har svenskt språkstöd för USB 2.0, måste du installera en USB 2.0 controller för Zip®-enheten som fungerar med USB 2.0 hastighet.

- **1. FireWire -användare**—Om du kopplar upp till en 6-pin FireWire-anslutning, använd FireWire-kabeln som levererades med Zip-enheten. Om du kopplar upp till en 4-pin FireWire-anslutning, måste du inhandla en 4 pin till 6-pin FireWire-kabel hos din lokala datoråterförsäljare och en strömkälla från **http://www.iomega.com** innan du kopplar Zip-enheten.
- **2.** Koppla på datorn, vänta tills operativsystemet startat upp och sätt sedan i *Start Here First*-CD:n.
- **3.** Välj språk och välj sedan **IomegaWare™**-ikonen från menyn. Välj **"Click to Install"** för att starta programinstallationen.
- **4.** Koppla USB/FireWire-kabeln till baksidan av Zip-enheten.
- **5.** Koppla kabelns andra ända till den rätta USB/FireWire-porten på din dator. **VARNING!** Använd strömkällan som levererades med Zip-enheten. Andra strömkällor kan skada enheten.
- **6. USB-användare**—Koppla strömkällan till Zip-enheten och anslut sedan till ett eluttag. **FireWire-användare**—En del FireWire-konfigurationer kan behöva en strömkälla. Se Användarhandboken.
- **7.** Starta upp din dator på nytt. Sätt i en Zip-skiva. Din Zip-enhet är nu klar att användas. **OBS:** Du måste inhandla en Zip-skiva (medföljer ej i förpackningen).

### **ANVÄNDARSTÖD**

Då du behöver support eller service, besök oss på **http://www.iomega.com**.

## **Dansk**

**BEMÆRK!** Detaljerede oplysninger om USB/FireWire-retningslinjer, detaljerede installationsoplysninger og fejlfinding findes i brugervejledningen på cd'en *Start Here First*. Du skal have Microsoft® Internet Explorer® 5.0 eller nyere eller Netscape Navigator® 6.1 eller nyere installeret på systemet.

**USB-brugere** – Hvis computeren ikke har understøttelse af USB 2.0, skal du installere en USB 2.0-controller til Zip®-drev for at køre med USB 2.0-hastighed.

- **1. FireWire-brugere** Hvis du tilslutter til et 6-bens FireWire-stik, skal du bruge det FireWire-kabel, der fulgte med Zip-drevet. Hvis du tilslutter til et 4-bens FireWire-stik, skal du købe et 4- til 6-bens FireWire-kabel hos en computerforhandler og en strømforsyning på adressen **http://www.iomega.com**, før tilslutning af Zip-drevet.
- **2.** Start computeren, vent på, at operativsystemet indlæser, og indsæt derefter cd'en *Start Here First*.
- **3.** Vælg sprog, og vælg derefter ikonet for **IomegaWare™** i menuen. Vælg **"Click to Install"** for at begynde softwareinstallationen.
- **4.** Tilslut USB/FireWire-kablet på bagsiden af Zip-drevet.
- **5.** Tilslut den anden ende af kablet til det korrekte USB/FireWire-stik på computeren. **FORSIGTIG!** Brug ikke USB/FireWire-forlængerkabler med Zip-drevet. Det kan medføre datatab.
- **6. USB-brugere** Tilslut strømforsyningen til Zip-drevet, og sæt den i en stikkontakt i væggen. **FORSIGTIG!** Brug den strømforsyning, som fulgte med Zip-drevet. Andre strømforsyninger kan beskadige drevet.

**FireWire-brugere** – Der kræves måske en strømforsyning til nogle FireWire-konfigurationer. Yderligere oplysninger findes i brugervejledningen.

**7.** Genstart computeren. Indsæt en Zip-disk, og Zip-drevet er nu klar til brug. **BEMÆRK!** Du skal købe en Zip-disk (denne pakke indeholder ikke en Zip-disk).

#### **kundesupport**

Du kan få hjælp og vejledning på **http://www.iomega.com**.

## **Norsk**

**MERK:** Du finner informasjon om USB/FireWire-retningslinjer, detaljert installeringsveiledning og problemløsing i brukerhåndboken på CD-platen *Start Here First*. Du må ha Microsoft® Internet Explorer® 5.0 eller senere eller Netscape Navigator® 6.1 eller senere installert på datamaskinen.

**USB-brukere**—Hvis datamaskinen ikke har innebygd støtte for USB 2.0, må du installere en USB 2.0 kontroller for Zip®-stasjonen for å kunne kjøre med USB 2.0-hastighet.

- **1. FireWire-brukere**—Hvis du skal koble til en 6-pinners FireWire-forbindelse, bruker du FireWire-kabelen som ble levert sammen med Zip-stasjonen. Hvis du skal koble til en 4-pinners FireWire-forbindelse, må du kjøpe en 4- til 6-pinners FireWire-kabel hos din lokale dataforhandler og en strømforsyning fra **http://www.iomega.com** før du kobler til Zip-stasjonen.
- **2.** Start datamaskinen, vent til operativsystemet er lastet inn, og sett deretter inn CD-platen *Start Here First*.
- **3.** Velg språk, og velg deretter **IomegaWare™**-ikonet fra menyen. Velg **"Click to Install"** for å starte installeringen av programvare.
- **4.** Koble til USB/FireWire-kabelen på baksiden av Zip-stasjonen.
- **5.** Koble den andre enden av kabelen til den riktige USB/FireWire-kontakten på datamaskinen. **FORSIKTIG!** Ikke bruk USB/FireWire-forlengelseskabler sammen med Zip-stasjonen. Det kan medføre tap av data.
- **6. USB-brukere**—Koble strømforsyningen til Zip-stasjonen, og sett deretter støpselet i en stikkontakt. **FORSIKTIG!** Bruk strømforsyningen som ble levert sammen med Zip-stasjonen. Andre strømforsyninger kan skade stasjonen.

**FireWire-brukere**—En strømforsyning kan være nødvendig i noen FireWire-konfigurasjoner. Slå opp i brukerhåndboken

**7.** Start datamaskinen på nytt. Sett inn en Zip-disk og Zip-stasjonen er klar til bruk. **MERK:** Du må kjøpe en Zip-disk (denne pakken inneholder ingen Zip-disk).

### **Kundestøtte**

Når det gjelder service og kundestøtte, kan du besøke oss på **http://www.iomega.com**.

## **Suomi**

**HUOMAUTUS:** USB/FireWire-ohjeita, tarkkoja asennus- ja vianmääritysohjeita sekä muita tärkeitä tietoja on *Start Here First* -CD-levyn käyttöoppaassa. Käyttämässäsi järjestelmässä täytyy olla asennettuna Microsoft® Internet Explorer® 5.0, Netscape Navigator® 6.1 tai uudempi selain.

**USB-käyttäjät:** Jos tietokoneessa ei ole valmiina USB 2.0 -tukea, sinun täytyy asentaa USB 2.0 -ohjain, jotta Zip®-asemaa voi käyttää USB 2.0 nopeudella.

- **1. FireWire-käyttäjät:** Jos muodostat yhteyden 6-napaisella FireWire-liitännällä, käytä Zip-aseman mukana toimitettua FireWire-kaapelia. Jos muodostat yhteyden 4-napaisella FireWire-liitännällä, sinun täytyy hankkia 4- ja 6-napainen FireWire-kaapeli paikallisesta tietokoneliikkeestä ja virtalähde osoitteesta **http://www.iomega.com** ennen Zip-aseman kytkemistä.
- **2.** Käynnistä tietokone. Odota, kunnes järjestelmä avautuu, ja pane *Start Here First* -CD-levy asemaan.
- **3.** Valitse ensin kieli ja sitten CD-levyn valikosta **IomegaWare™**-kuvake. Käynnistä ohjelman asennus valitsemalla **Click to Install** (Asenna).
- **4.** Kytke USB- tai FireWire-kaapeli Zip-aseman takana olevaan liitäntään.
- **5.** Kytke kaapelin toinen pää sopivaan tietokoneen USB- tai FireWire-liitäntään.

**VAROITUS Älä käytä USB**- tai FireWire-jatkokaapeleita Zip-aseman kanssa. Siitä voi seurata tietojen katoamista."

**6. USB-käyttäjät:** Kytke virtalähde Zip-asemaan ja kytke se sitten sähköpistorasiaan.

**VAROITUS Käytä Zip**-aseman mukana toimitettua virtalähdettä. Muut virtalähteet voivat vahingoittaa asemaa.

**FireWire-käyttäjät:** Jotkin FireWire-kokoonpanot saattavat tarvita virtalähteen. Lisätietoja on käyttöoppaassa.

**7.** Käynnistä tietokone uudelleen. Pane Zip-levy asemaan, niin Zip-asema on käyttövalmis. **HUOMAUTUS:** Sinun täytyy ostaa Zip-levy (tämä pakkaus ei sisällä Zip-levyä).

### **Asiakastuki**

Jos tarvitset huolto- ja tukipalveluita, käy WWW-sivuillamme osoitteessa **http://www.iomega.com**.

# **Polski**

UWAGA: Ważne informacje dotyczące wskazówek związanych z interfejsem USB/FireWire, szczegółowe instrukcje dotyczące instalacji oraz informacje o rozwiązywaniu problemów znajdują się w podreczniku User's Manual na dysku CD Start Here First, Na komputerze musi być zainstalowany program Microsoft® Internet Explorer® 5.0 lub nowszy albo Netscape Navigator® 6.1 lub nowszy.

Użytkownicy interfeisu USB - Jeżeli komputer nie obsługuje interfeisu USB 2.0. zajnstaluj kontroler USB 2.0. aby naped Zip<sup>®</sup> umożliwiał przesyłanie danych z predkością oferowaną przez interfejs USB 2.0.

- 1. Użytkownicy interfejsu FireWire W przypadku podłączania do 6-stykowego złącza FireWire, użyj kabla FireWire dostarczonego z napedem Zip. W przypadku podłaczania do 4-stykowego złacza FireWire, przed podłączeniem napędu Zip kup u lokalnego sprzedawcy sprzętu komputerowego przejściówkę 4 na 6 styków FireWire oraz kup zasilacz za pośrednictwem witryny pod adresem http://www.iomega.com.
- 2. Uruchom komputer, poczekaj aż zostanie załadowany system operacyjny, a następnie włóż dysk CD Start Here First
- 3. Wybierz swói jezyk, a nastepnie z menu wybierz ikone lomegaWare, Wybierz pozycje "Click to Install" ("Kliknij, aby zainstalować"), aby rozpocząć instalowanie oprogramowania.
- 4. Podłącz kabel USB/FireWire do złącza znajdującego się z tylu napędu Zip.
- 5. Podłącz drugi koniec kabla do odpowiedniego złącza USB/FireWire w komputerze. OSTROŻNIE! Z napedem Zip nie należy używać przedłużączy USB/FireWire. Może to spowodować utrate danych.
- 6. Użytkownicy interfejsu USB Podłącz zasilacz do napedu Zip, a nastepnie włóż wtyczke do gniazda zasilania. **OSTROŻNIE!** Należy używać zasilacza dostarczonego z napedem Zip. Używanie innego zasilacza może spowodować uszkodzenie napędu.

Użytkownicy interfejsu FireWire - W przypadku niektórych konfiguracji może być wymagany zasilacz. Wiecej informacji można znaleźć w podreczniku User's Manual.

7. Ponownie uruchom komputer. Włóż dysk Zip. Naped Zip jest gotowy do użycia. **UWAGA:** Wymagany jest zakup dysku Zip (ten pakiet nie zawiera dysku Zip).

### Opcje obsługi klienta

Wszystkie sprawy związane z serwisem i pomocą techniczną można zgłaszać pod adresem http://www.iomega.com.

# **Русский**

ПРИМЕЧАНИЕ: Важные сведения о рекомендациях по USB/FireWire, подробные инструкции по установке, а также поиску и устранению неисправностей см. в руководстве пользователя на компакт-диске Start Here First (Сначала см. здесь). В системе должен быть установлен обозреватель Microsoft® Internet Explorer® 5.0 или последующих версий, или Netscape Navigator® 6.1 или последующих версий.

Пользователи USB- Если Ваш компьютер не имеет встроенной поддержки USB 2.0, то необходимо установить контроллер USB 2.0 для дисковода Zip®, обеспечивающий работу на скорости USB 2.0.

- 1. Пользователи FireWire Если планируется использовать 6-контактный разъем FireWire, воспользуйтесь кабелем FireWire, прилагаемым к дисководу Zip, Если планируется использовать 4-контактный разъем FireWire, то перед подключением дисковода Zip потребуется приобрести 4- на 6-контактный кабель FireWire у местного продавца компьютеров и блок питания на сайте http://www.jomega.com.
- 2. Включите компьютер, дождитесь загрузки операционной системы, затем вставьте компакт-диск Start Here First
- 3. Выберите язык, а затем выберите значок lomegaWare™ в меню. Выберите "Click to Install" (Нажмите для установки), чтобы начать установку программного обеспечения.
- 4. Подключите кабель USB/FireWire к задней панели дисковода Zip.
- 5. Подключите другой конец кабеля к соответствующему разъему USB/FireWire на компьютере. ВНИМАНИЕ! Не пользуйтесь удлинительными кабелями USB/FireWire с дисководом Zip. Может произойти потеря данных.
- 6. Пользователи USB-Подключите блок питания к дисководу Zip, затем включите его в электрическую розетку. ВНИМАНИЕ! Используйте блок питания, прилагаемый к дисководу Zip, Использование других блоков питания может привести к повреждению дисковода.

Пользователи FireWire-Для некоторых конфигураций FireWire может требоваться блок питания. См. руководство пользователя.

7. Перезагрузите компьютер. Вставьте диск Zip, и дисковод Zip готов к эксплуатации. ПРИМЕЧАНИЕ: Потребуется приобрести диск Zip (в комплект поставки диск Zip не входит).

### Варианты технической поддержки

Для получения любого вида обслуживания посетите веб-узел http://www.jomega.com.